# **Arquitectura de Computadores II**

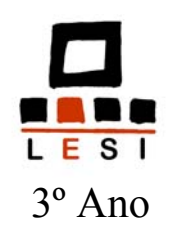

# **Periférico Genérico PG01/04**

João Luís Ferreira Sobral Departamento do Informática Universidade do Minho

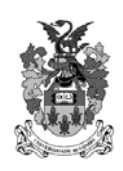

Março 2003

## **Bancada de Ensaios**

#### **·** Introdução

- A bancada de ensaios destina-se a apoiar as aulas laboratoriais de estudo da interface do micro-computador PC compatível com o exterior
- A bancada de ensaios é constituída por dois elementos:
	- Periférico genérico inclui portas de entrada e de saída, um conversor A/D e um conversor D/A
	- Painel de comando inclui um visor de 7 segmentos, 8 interruptores, 8 *leds*, um microfone e uma fonte de tensão regulável
- Existem duas versões do periférico genérico:
	- PG01 Versão para o barramento ISA de 8 bits que encaixa num sistema de expansão do barramento designado CID700 que facilita o acesso aos sinais do barramento e a sua protecção

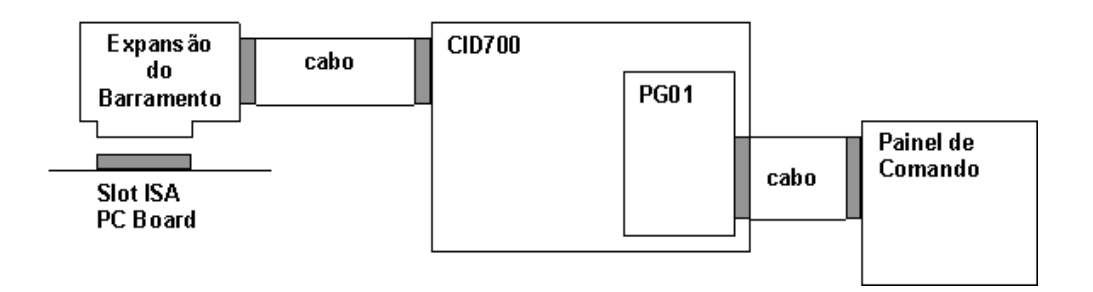

■ PG04 – Versão para a porta paralela

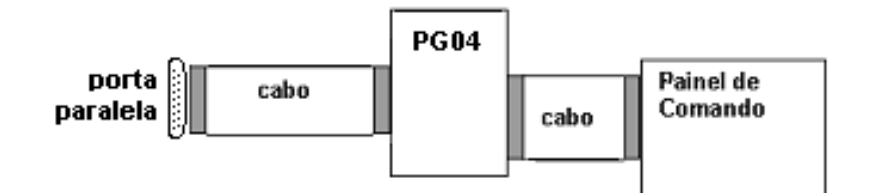

# **Periférico genérico**

- **•** Características
	- Uma porta de saída universal de 8 bits (OUTP);
	- Uma porta de entrada universal de 8 bits (INP);
	- Uma porta de saída dedicada a um visor de 7 segmentos com ponto decimal;
	- Um conversor Analógico/Digital (A/D) de 8 bits;
	- Um conversor Digital/Analógico (D/A) de 8 bits;
	- Um módulo programável, com 11 pinos de E/S e um conjunto de ligações ao barramento, pré-definidas, de modo a poder utilizar a interrupção IRQ3 e o canal 3 de DMA (apenas PG01).

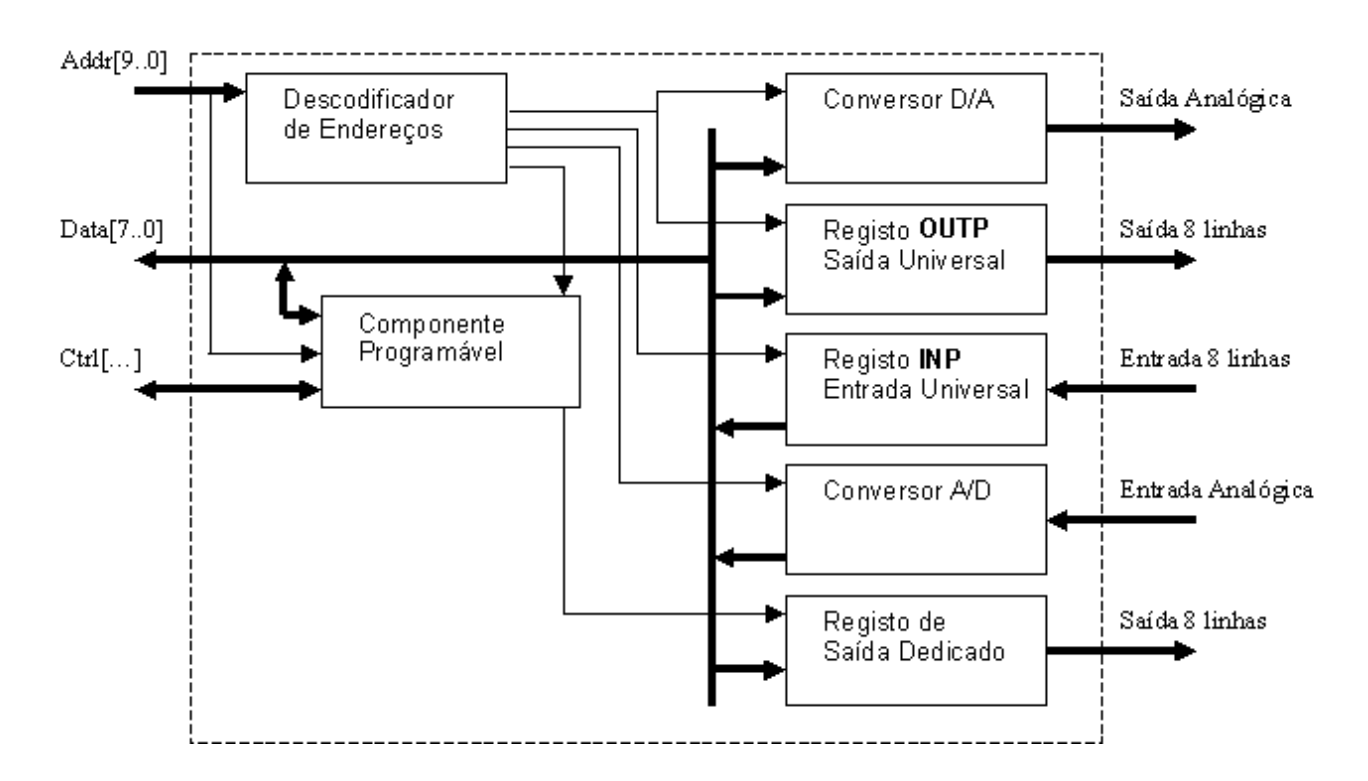

### Diagrama de blocos

• Os sinais do lado esquerdo são recolhidos do sistema de desenvolvimento CID700 ou da porta paralela. Os sinais do lado direito do diagrama são ligados por cabo ao Painel de Comando.

# **Painel de Comando**

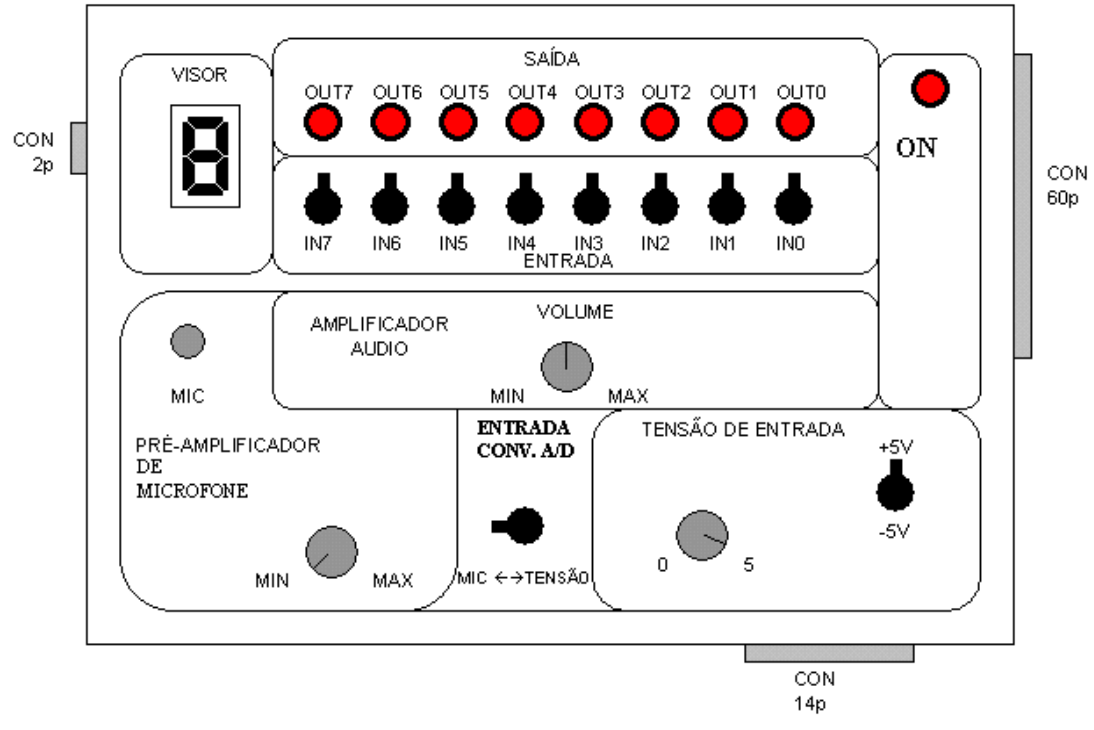

#### **•** Características

- **8 visualizadores** vulgarmente conhecidos por *leds*
- **8 interruptores**
- **visor de 7-segmentos** com ponto decimal.
- fonte de tensão regulável de  $-5V$  a 0V e de 0V a  $+5V$ . Possui dois comandos: um **potenciómetro** para variar a tensão e um **comutador** para seleccionar tensão positiva (0V a +5V) ou tensão negativa (-5V a 0V);
- microfone ligado a um pré-amplificador com ganho variável, regulável por um **potenciómetro**;
- amplificador de saída para ligar a um altifalante com controlo de volume por um **potenciómetro**;
- **comutador** que selecciona a entrada analógica entre a fonte de tensão e o pré-amplificador do microfone;

#### Ligação periférico – painel de comando

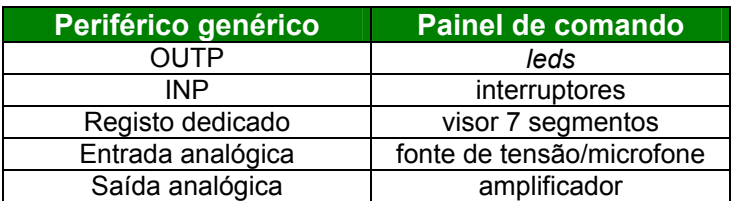

# **Periférico genérico PG01 (Barramento ISA)**

- Modo de funcionamento
	- As portas de dados podem ser escritas e lidas directamente (com inp e outp)
	- O conversor A/D é comandado pelo bit 0 do endereço 0x304. Logo que é colocado o valor '1' neste bit é iniciada uma nova conversão. Quando o conversor acaba de efectuar uma conversão assiná-la com um '0' no bit0 do endereço 0x300.
	- Esquema de bits do visor de 7 segmentos:

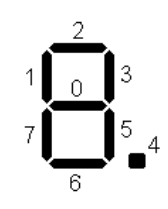

### Portas de E/S

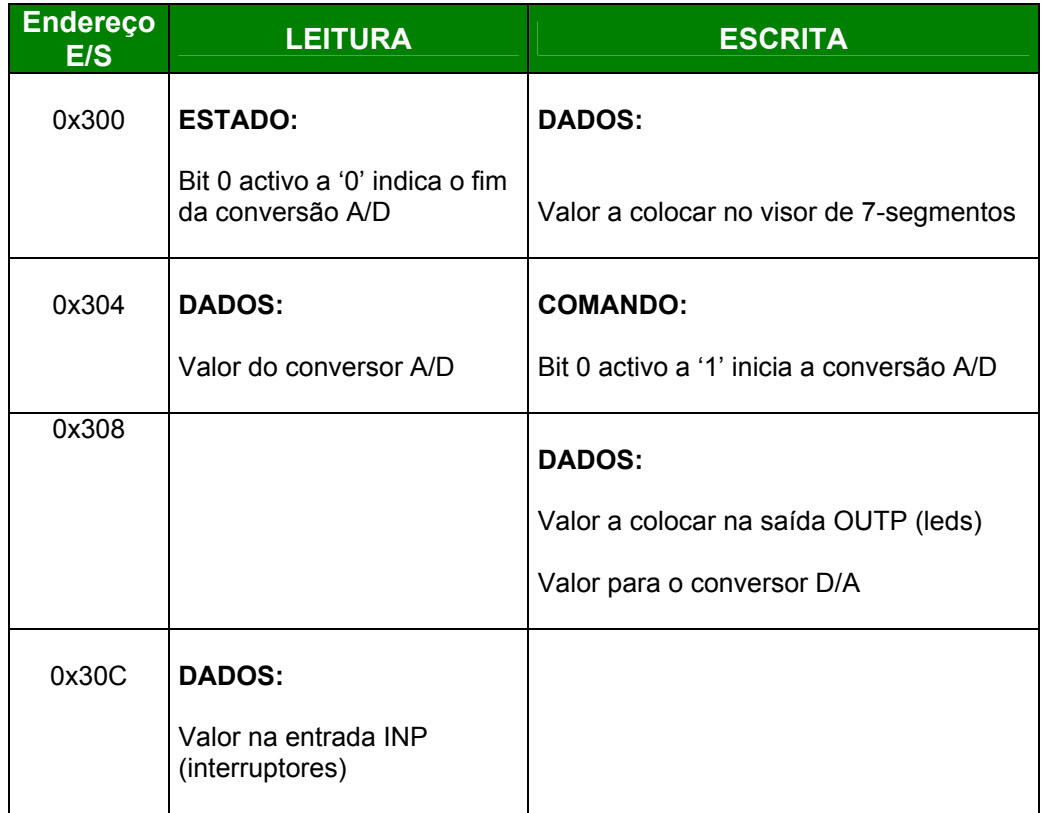

# **Periférico genérico PG04 (Porta Paralela)**

#### Modo de funcionamento

- 1. Indicar na porta de controlo (bits 5-0) a funcionalidade pretendida
- 2. Escrever ou ler na porta de dados (ou estado) os valores pretendidos
- A porta paralela deve ser colocada em modo SPP bidireccional. Para tal deve ser escrito o valor 0x35 no endereço (0x378+0x402)
- A conversão AD é iniciada enviando o valor 0x02 para a porta de comando, seguido de 0x00. O fim da conversão é assinalado em 0x379
- Esquema de bits do visor de 7 segmentos:

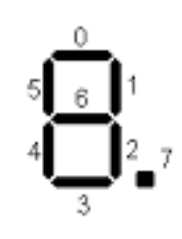

### Portas de E/S

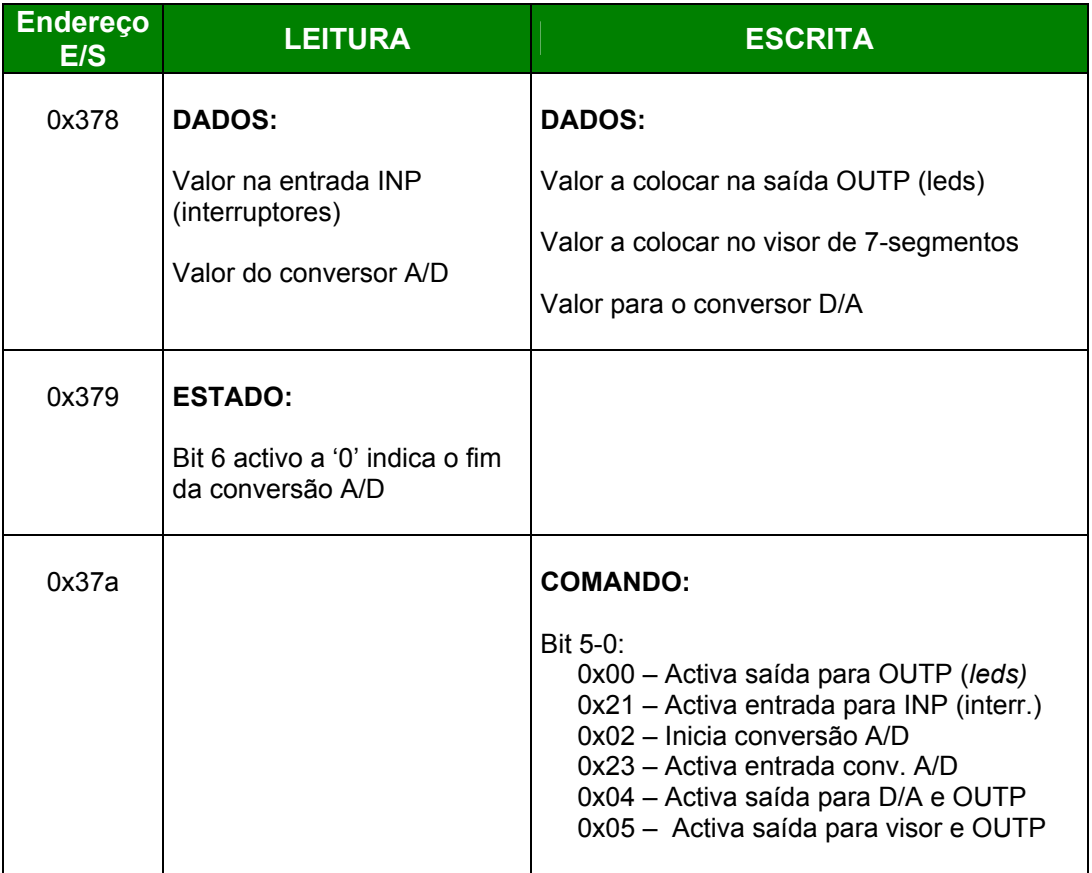

## **Exercício 1: Portas de Entrada e de Saída**

### **Objectivos**

- Acesso ao espaço de endereços de entrada e saída
- Programação básica de um dispositivo periférico
- Interface em Linguagem **C**

#### **Exercício**

Considere as seguintes ligações do PG para o exterior:

- **registo de saída** (outp)
	- o 8 leds
	- o bit a 1 acende
	- o bit a 0 apaga
- **registo de entrada** (inp)
	- o 8 interruptores
	- o ligado bit a 1
	- o desligado bit a 0

Escreva os programas que realizam as seguintes operações:

- a) Mostrar o valores dos interruptores, da esquerda para a direita: 1) no écrã 2) nos *leds*.
- b) Acender e apagar todos os *leds*: 1) ao mesmo tempo 2) um a um, da esquerda para a direita e vice-versa.

## **Exercício 2: Portas de Controlo/Estado**

#### **Objectivos**

- Fazer a distinção entre os diversos tipos de registos num periférico
- Comandar um periférico através de técnicas de sondagem

#### **Exercício**

Considere que às ligações do PG (no exercício anterior) juntamos:

- **visor**
	- $\circ$  7 segmentos + ponto
	- o bit a 1 acende traço
	- o bit a 0 apaga traço
- **conversor A/D**
	- o escala de -5 a 5 Volt
	- o cada unidade 0,04 Volt

#### • **entrada de tensão**

- o pino conversor (ANA-IN)
- o potenciómetro
- o variação tensão

Utilize as técnicas de controlo de periféricos por sondagem para realizar as seguintes operações:

- a) Dar início à conversão A/D e mostrar o valor obtido no ecrã.
- b) Repetir o exercício, mas desta vez, mostrando a parte inteira do valor no visor de sete segmentos. Use o ponto para assinalar valores negativos.
- c) Determinar quantas conversões A/D são realizadas por segundo.

## **Exercício 3: Conversores A/D e D/A**

#### **Objectivos**

- Familiarização com as portas de controlo/estado e as de transferência de dados
- Construção de programas para comando de um periférico, através da técnica de sondagem (pooling).

### **Exercício**

O conversor A/D é usado para converter sinais analógicos (valores contínuos) para sinais no formato digital (valores discretos), para posterior tratamento pelo computador. O conversor usado no PG possui uma escala de -5V a +5V, correspondendo cada unidade do valor lido a cerca de 0,04V.

O conversor D/A é usado para converter valores numéricos num sinal analógico. O conversor D/A usado no PG converte um valor numérico entre 0 e 255 num sinal analógico entre -5V e +5V.

Usando o periférico PG juntamente com o Painel de Comando escreva um programa, em linguagem C, para realizar as seguintes operações:

- a) Digitalização de um som, captado pelo microfone.
- b) Reprodução do som, previamente digitalizado, no altifalante.

**Nota 1:** O ganho do pré-amplificador do microfone não é muito elevado. Para obter resultados visíveis (i. e., audíveis) deverá colocar o ganho máximo do pré-amplificador do microfone e falar perto deste quando estiver a usar o conversor A/D.

**Nota 2:** A velocidade de reprodução do som (i.é., o número de amostras por segundo) deve ser idêntica à da digitalização. Para implementar esta característica pode utilizar o conversor A/D para definir a cadência reprodução dos valores digitalizados.

### **Exercício 4: E/S através de Posições de Memória**

#### **Objectivos**

- Familiarização com as portas de transferência de dados mapeadas em memória.
- Construção de programas para comando de um periférico, através da técnica de sondagem (pooling).

#### **Exercício**

O controlador gráfico do PC possibilita a geração de imagens em modo gráfico, onde o tom de cada pixel da imagem é controlado através de um endereço de memória. A linha dos computadores pessoais IBM PC compatíveis permite a geração de imagens em vários modos gráficos (CGA, EGA, VGA, XGA, etc.). Cada modo gráfico possibilita uma resolução (i.é., número de pixels) horizontal e vertical, bem como um número limitado de cores para cada pixel. Por exemplo, o modo VGA possui uma resolução de 640x480, onde cada pixel está a associado a um bit (imagem a preto e branco) ou a 16 bits, o que permite a utilização de 64Kcores.

 Embora a resolução e o número de bits utilizados para cada pixel possa ser definido directamente em registos da placa gráfica, tal é uma tarefa complexa, sendo preferível utilizar os modos gráficos pré-definidos. Estes modos gráficos podem ser programados através de chamadas a rotinas do sistema, acedidas por interrupções. Nomeadamente, a interrupção 10h permite seleccionar o modo gráfico. Neste exercício será utilizado o modo 13h, o qual possui uma resolução de 320x200 com 8 bits por pixel. O código que permite seleccionar este modo é o seguinte (o qual pode ser introduzido directamente num programa em C):

```
asm {
      MOV AX, 0x13
      INT 0x10
}
```
 Neste modo gráfico, cada célula de memória corresponde ao valor utilizado por um pixel. Em aplicações MS-DOS, o endereço da memória vídeo, utilizada pelo controlador para gerar a imagem, está acessível a partir do endereço 0xA0000. O acesso a estes endereços de E/S pode ser realizado através de um apontador, declarado em C da seguinte forma:

> unsigned char \*ptr = (unsigned char far \*) 0xA0000000L; ptr  $[10] = 20$ ; // atribui ao pixel  $(10,0)$  o tom 20

Usando o periférico PG juntamente com o Painel de Comando escreva um programa, em linguagem C, para ilustrar graficamente a forma de onda de um som, captado pelo microfone.

## **Exercício 5: E/S Controlado por Interrupções**

#### **Objectivos**

• Construção de programas de E/S através da técnica de interrupção.

#### **Exercício**

Os sistemas de operação usam interrupções para controlar o teclado. Em MSDOS sempre que é premida uma tecla é accionada a interrupção 09h. Uma rotina, instalada especialmente para atendimento daquela interrupção, é usada para obter informação sobre as teclas premidas, com salvaguarda para uso posterior. Um conjunto adicional de funções são usadas para posteriormente analisar e tratar a informação recolhida.

Uma rotina de atendimento a uma interrupção pode ser instalada através do seguinte esqueleto:

```
void interrupt (* RotinaAntiga)(); // apontador para a rotina antiga
void interrupt RotinaNova() { // rotina a instalar
      ... // código da rotina nova
      (*RotinaAntiga)(); // chamada à rotina antiga
}
void main {
     RotinaAntiga = getvect(<<nºint>>); // endereço da rotina antiga
     disable(); \frac{1}{2} // inibe interrupções
     setvect(<<n°int>>,RotinaNova); // instala a nova rotina
     enable();<br>keep(0,0x1000);
                            // termina o programa, ficando residente
}
```
- a) Escreva um programa, em linguagem C, usando a técnica de sondagem, que faça reflectir nos Leds a acção sobre as teclas direccionais ( < e > ). A função *kbhit()* permite identificar se foi premida uma tecla, enquanto a porta de E/S 0x60 contém o ASCII da última tecla premida. Considere que no conjunto de Leds do Painel de Comando se encontra sempre um e um só Led aceso. Considere no início o Led4 aceso. Pressionando na tecla ">" deve passar a acender o led à esquerda (direita) do actualmente aceso - até chegar ao extremo em que permanecerá o mesmo aceso.
- b) Adapte o programa anterior ao uso da técnica de interrupção.
- c) Adapte o programa do Exercício 3 para utilizar a técnica de interrupção. Note que a linha de interrupção IRQ 3 está associada ao vector de interrupção 0x0B